INTERNATIONAL **CONGRESS OF** 

# **MAPPING THE FUTURE IN MEDICAL NUTRITION**

 $21$ 

Nov. 4th

**DEFICIENCY** 

# **GENERAL INFORMATION**

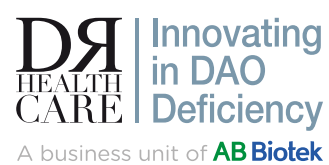

SUPPORTED BY:

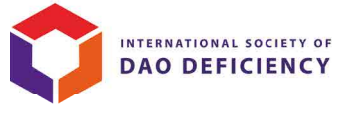

TECHNICAL SECRETARIAT:

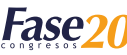

C/ Narváez, 15 1º Izq 28009 Madrid · T. 902 430 960 · Fax 902 430 959 www.fase20.com · info@fase20.com

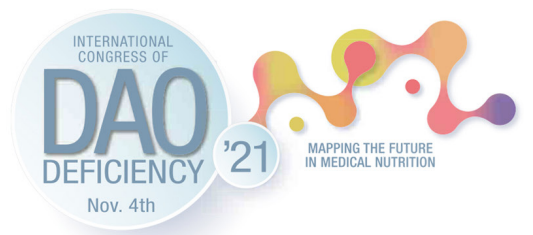

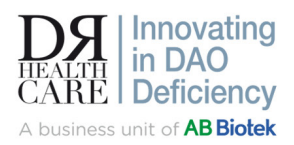

# GENERAL INFORMATION

# Technical secretariat for assistance to the participants

The Technical Secretariat will be permanently available to resolve any consultation before and during the virtual Conference.

#### Secretaría Técnica

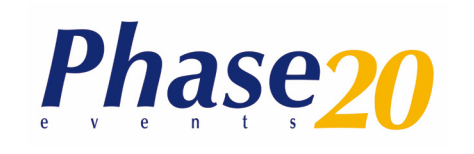

C/Mozárabe, 1 Edificio Parque. Local 2 18006 - Granada +34 902 430 960 info@fase20.com

You can make your consultation via email info@dao-deficiency.com

# Registrations:

- To access the Virtual Conference Center you must be registered to the: International Congress of DAO Deficiency and/or the Pre-Conference Course.
- If you've already registered: Access with your login information that you have received at the moment of confirmation of your registration.
- If you have not registered yet: You may do so by clicking the New Registrations screen.
- Participants will be able to access the Virtual Conference Center from Thursday the 4th of november, 2021. You will be able to check in and access the video greetings from the Conference presidents, get a feel for the platform, consult abstracts, leave comments, create your own schedule, etc.
- You may login with your user and password provided after completing your registration.
- If you are not registered for the Conference and wish to do so, you can do so at the information desk by clicking the "New Registrations" button.

# Live Chat:

The Virtual Conference Center allows to communicate in real time with the Tech Team. You can send your questions in any of the following threads:

# Program

# Attendees

# Speakers

#Registration

#Other

# Attention Hours:

#### Thursday the 4th of November: 9.00-19.00h

If you would have any question you can access to the virtual congress and conctact with us througth the available chat in the platform.

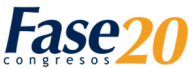

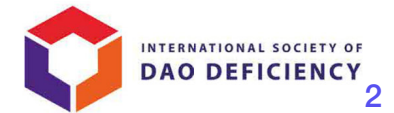

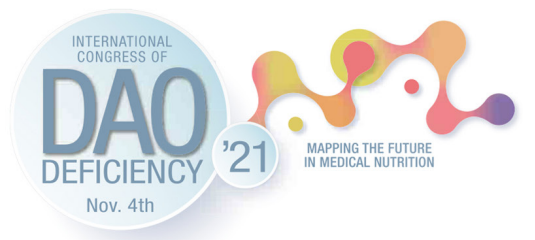

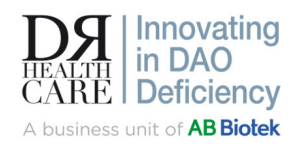

### Important notes:

#### Online Conference:

- The activities will be available on livestream. Some activities will have a Q&A portion.
- All sessions will end at the time established in the program.
- Any variation of the official program, and any relevant update will be announced in a timely manner by the Technical Secretariat and the iEvents application.

#### Offline Conference:

• Some activities of the conference will be available for viewing for 1 month once the conference ends.

#### General:

• The access for each attendee is personal and non-transferable. The use of access codes by anyone who is not registered for the conference is prohibited.

# Exhibition Hall:

- All the booths have interactive buttons that will allow the user to visit each one of them.
- It will be essential to identify yourself with the username and password provided in your registration to enter the Virtual Conference Center's exhibition hall.
- The access of each participant is personal and non-transferable. The use of access codes by any person who is not registered in the Conference is prohibited.

The access of the participants to the commercial exhibition area of the Conference will be from Thursday the 4th of November from 9.00 to 19.30h

# Exhibition Hall Access:

#### Participants:

The Conferencemen will enter through the door located in the Main Hall of the Virtual Conference Center. Once inside, you must select the booth you want to visit.

# Interaction:

- In the Exhibition hall the delegates will be able to have access to the contents of each one of the Sponsors of the Conference that have a stand.
- They will also be able to view multimedia content, download documentation and, where appropriate, have conversations by chat with the delegates of each stand.

# Certificates:

All certificates will be available in your Personal Area, on the Conference website info@dao-deficiency.com in the certificates download area.

Attendance to sessions is controlled automatically. It is not necessary to inform the activities that you participate, since the control is automated.

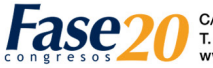

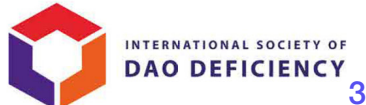

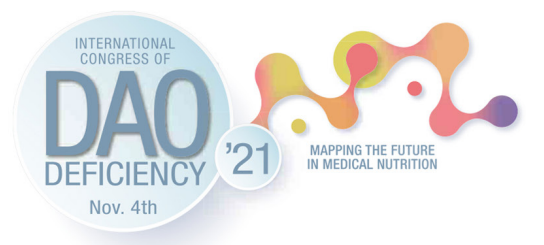

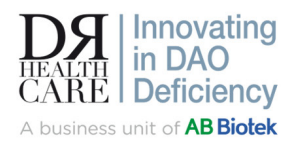

- Registration certificate: It is available in your personal area after registering, these will be available first.
- Certificate of Attendance: It will be available once the Conference is over and we can verify the attendance of each registered.
- Collaboration Certificates (Speakers, Chairs and Committee Members): They will be available in your Personal Area from the week following the end of the Conference.

You must compulsorily complete the satisfaction survey for each of the Conference prior to downloading the Certificate of Scientific Accreditation. If you do not fill it in, you will not be able to download the certificate.

# Additional Information:

If you have any incident with your access to your personal area or doubts with your registration, contact the Technical Secretariat by live chat, or sending an email to

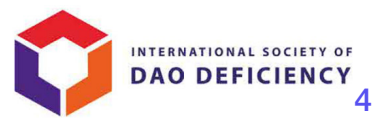

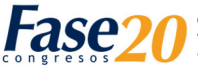